# **NOVAtime University**

# **NOVAtime 5000 AWS SWS Dashboard & UI Enhancements**

Presenters: Program Management Office (PMO) Paul Rodriguez, Joyce Jan & Linda Cannon

Please download the session handouts from the "Handouts" section of the session control panel prior to the start of the session.

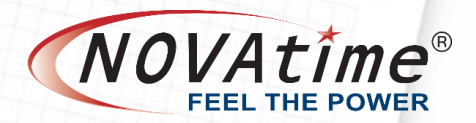

## **GoToWebinar Controls**

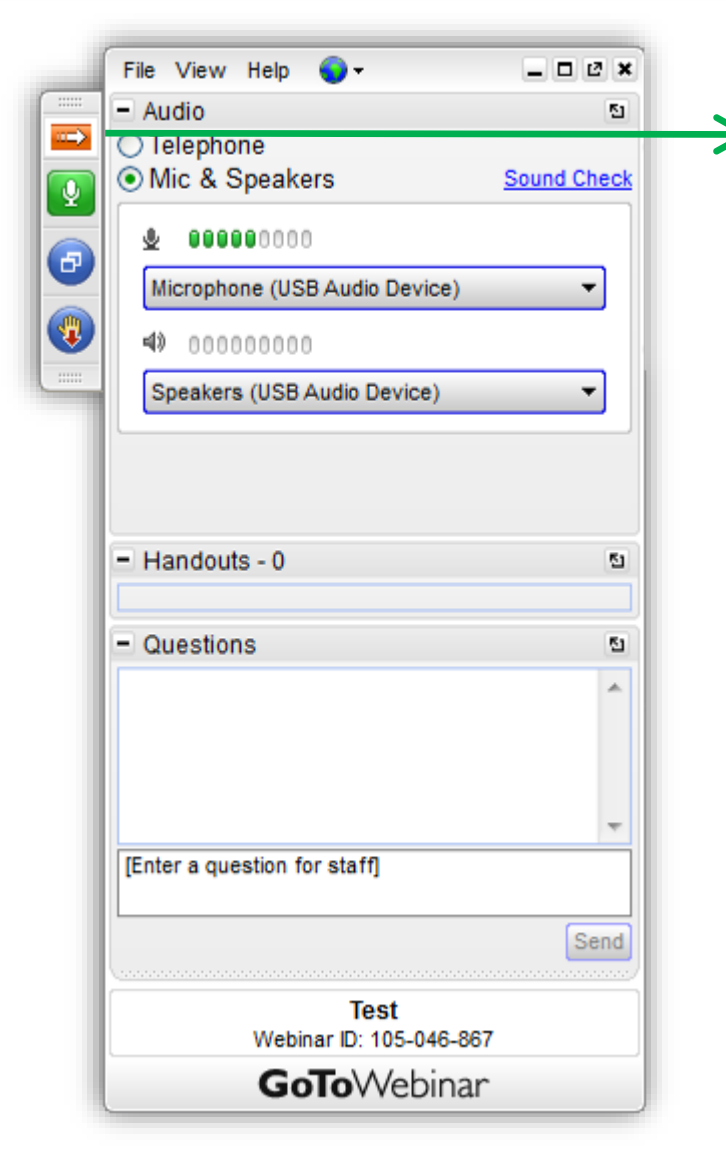

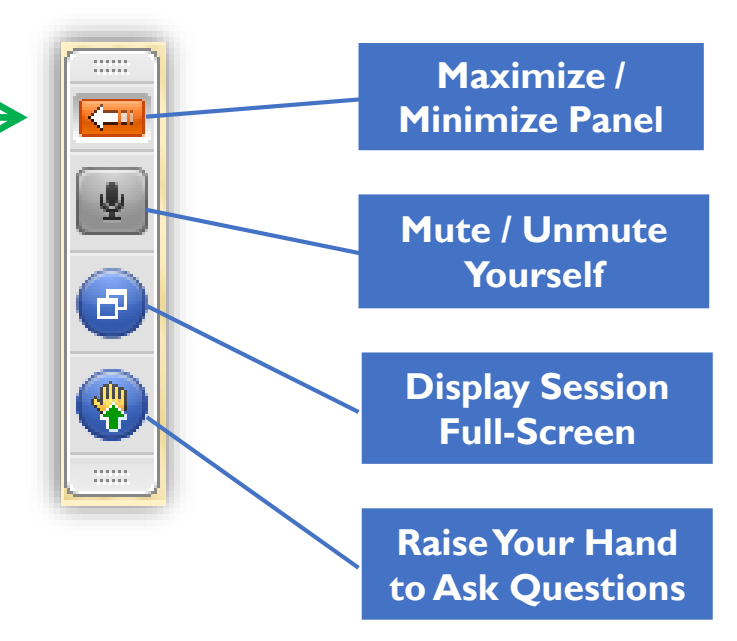

If you called into the session and did not enter your audio PIN, you can still add it by pressing #PIN# on your phone. If using computer audio, you must have a microphone.

You must enter your audio PIN to participate in the Q&A session.

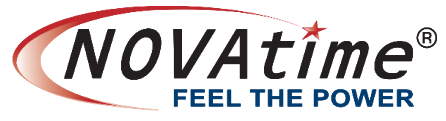

## **Who this call is for**

- The session is designed to provide a preview of the upcoming Supervisor Dashboard, enhanced Navigation and UI for
	- NOVAtime 5000 SaaS Supervisors and administrators
	- **E** Partners & resellers

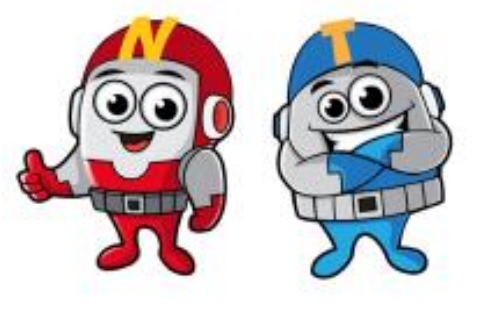

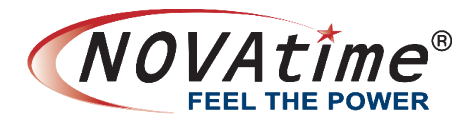

#### **When Will The New Features Be Available?**

- The session is designed to provide a preview of the upcoming Supervisor Dashboard, enhanced Navigation and UI that will be available on-demand after 5/5's system update for Farm1/Farm4 clients. Contact your NOVAtime reseller or Support.
- **These features will be automatically enabled for** clients in Farm1/Farm4 after 6/2's scheduled update.
- After the scheduled NOVAtime 5000 farm sync on 6/22, all NOVAtime 5000 SaaS clients will be switched to use the new features. NOVAtime®

### **Agenda**

#### Navigation

•*Changes and Live Demo*

#### SWS/AWS Dashboard

•*Changes and Live Demo*

#### PTO Approval

•*Changes and Live Demo*

Questions and Answers

•*Q & A Session*

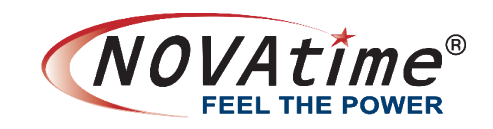

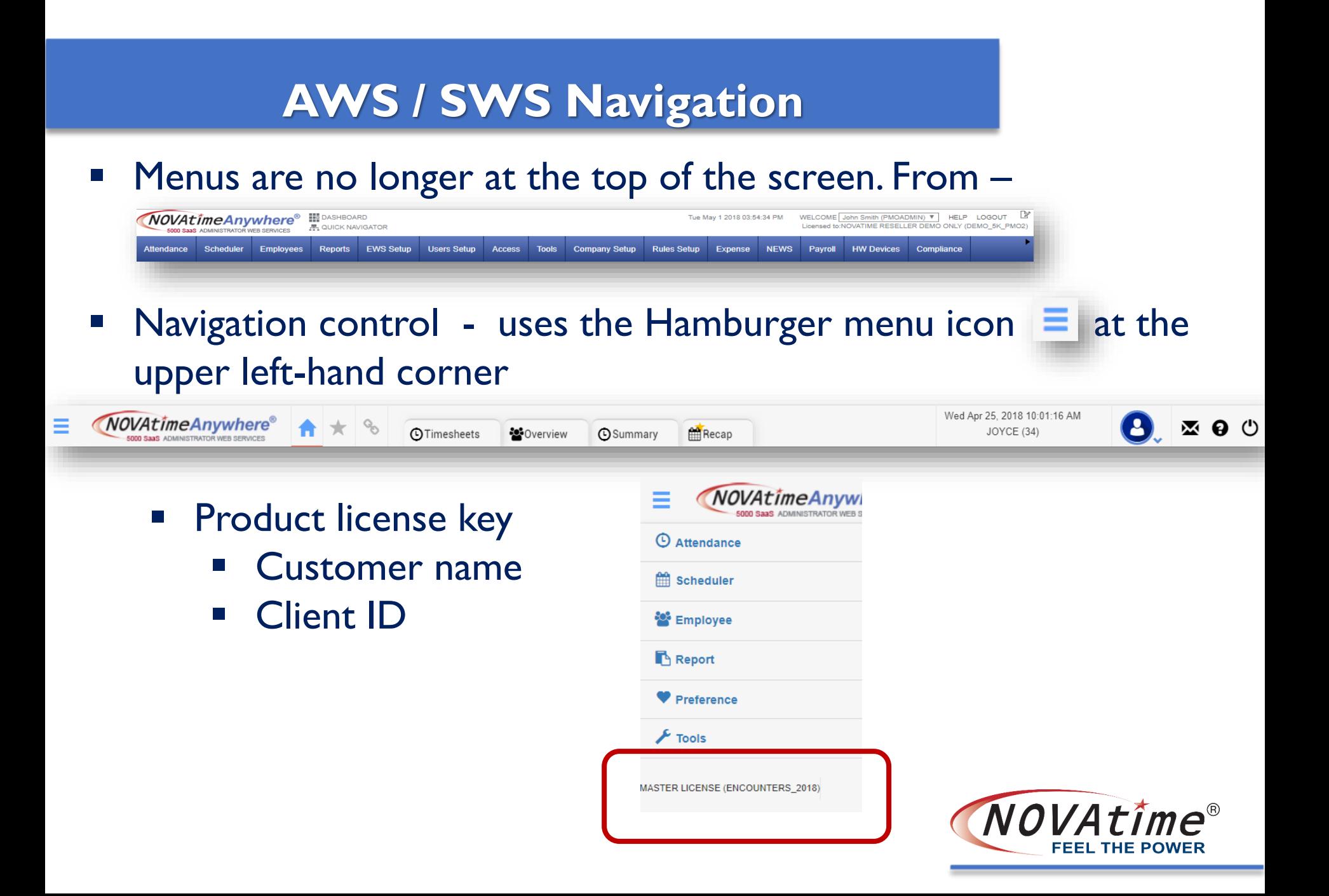

# **AWS / SWS Navigation**

**E** Navigation control - uses the Hamburger icon  $\equiv$  at the upper left-hand corner

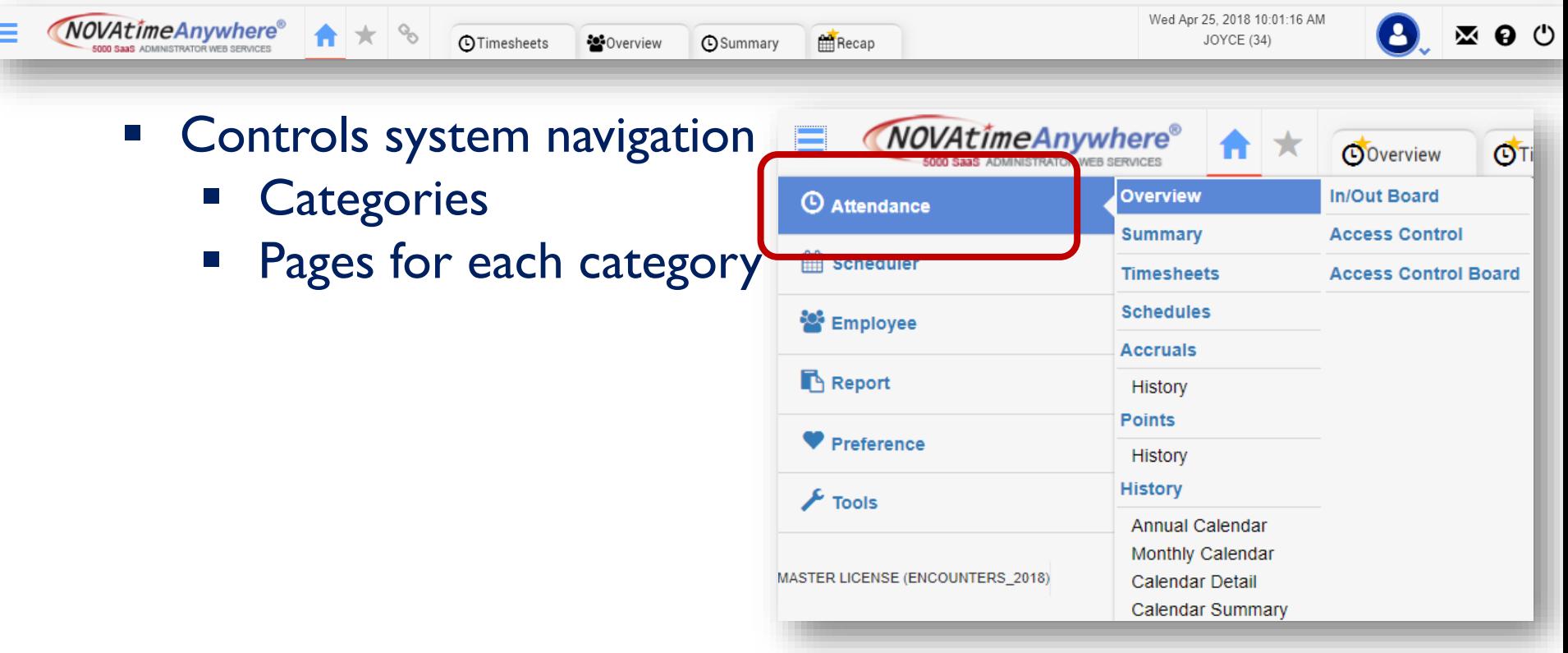

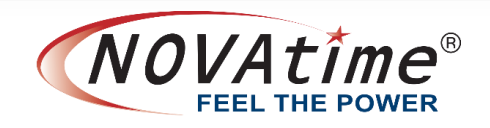

# **AWS / SWS Navigation**

Home icon  $\bigcap$  – Dashboard

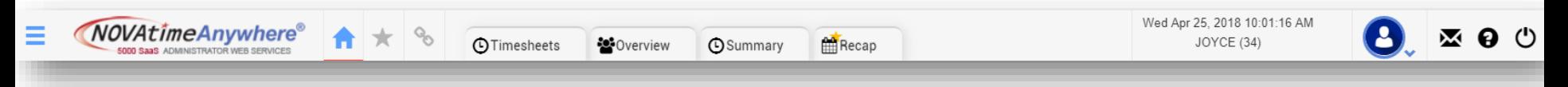

- No Dashboard Assist Panel
- Dashboard Enabled Assist Panel + Dashboard gadgets
- Start (Favorite) icon  $\star$  Stores your most frequently used pages
	- Favorite a page Click on the icon on the tab next to the page name 1 **x** Overview **C**Timesheets
	- Edit button Rearrange order of favorite pages

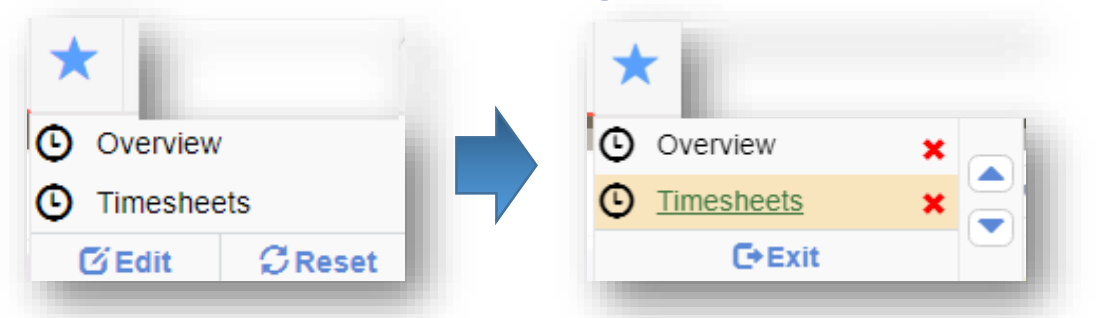

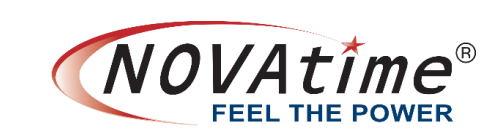

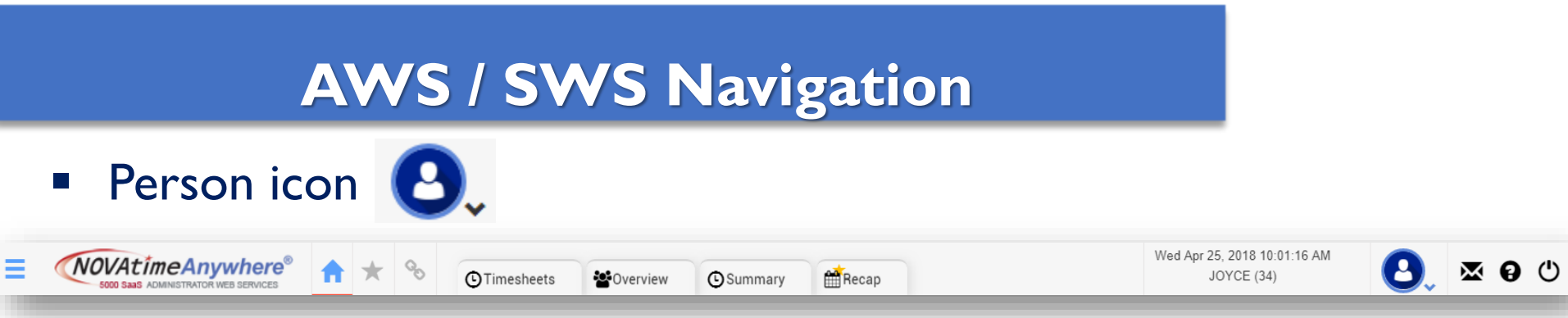

- **Myself EWS menu option available if you are a** supervisor/admin and also an employee in the NOVAtime system (SSO toggle is enabled)
- **Executings menu option**

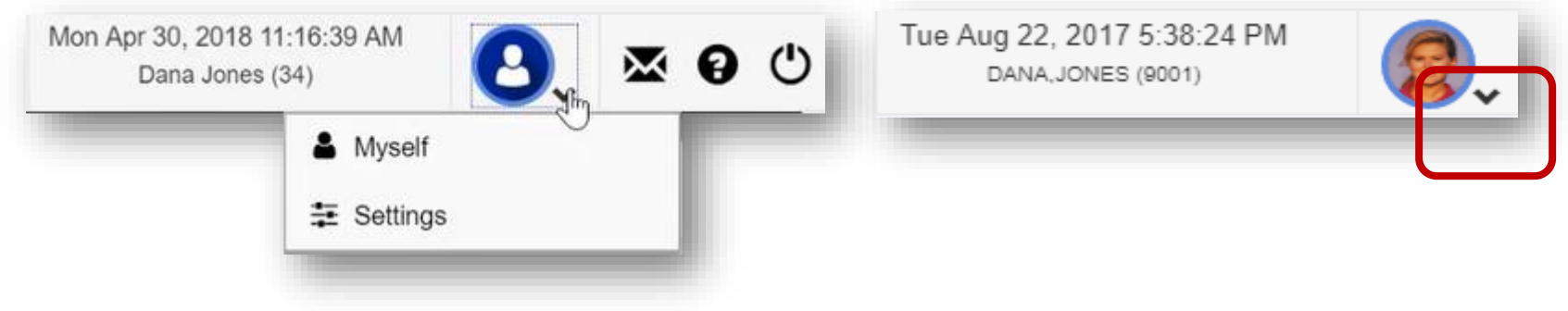

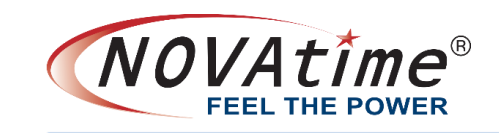

### **AWS / SWS Navigation**

**EX** Messages icon  $\mathbf{X}$  – Lists all the messages sent to the supervisor

• Online Help icon  $\theta$  – Opens another window; pop up must be enabled

**Logoff icon 心** 

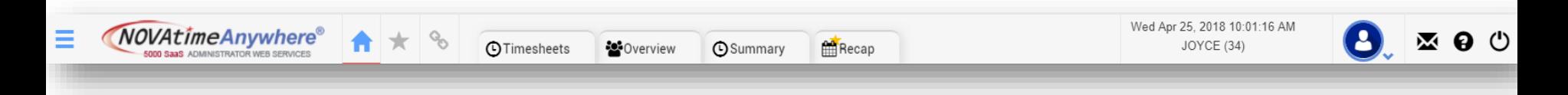

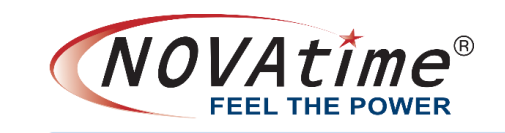

## **AWS / SWS Dashboard Settings**

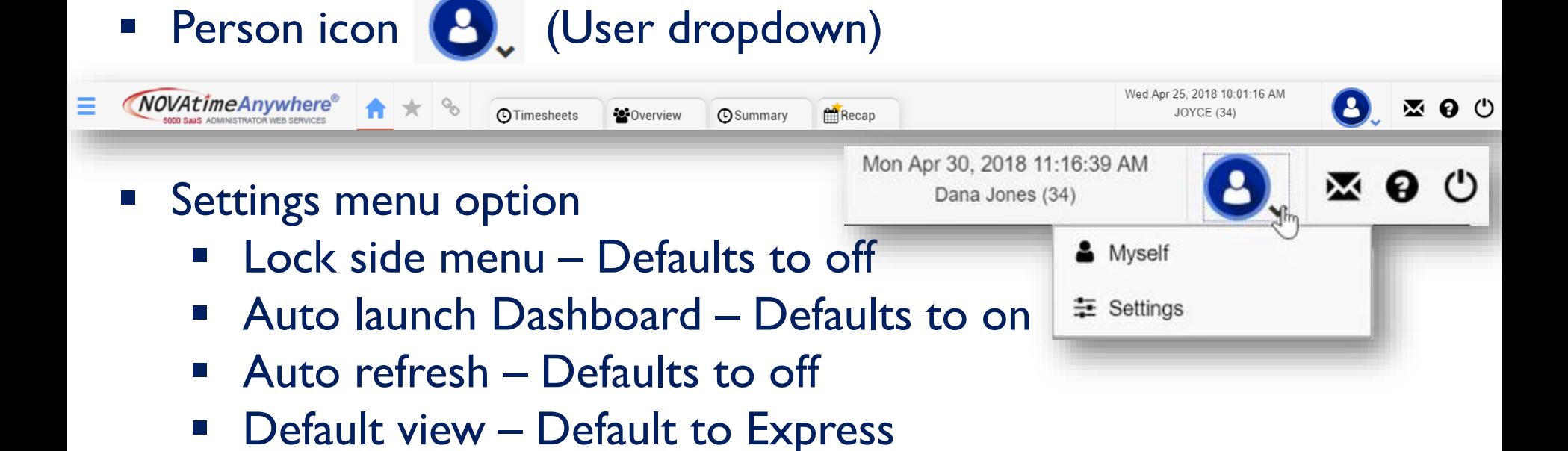

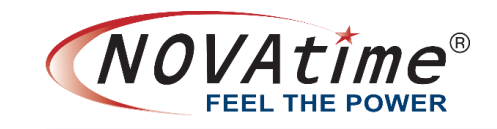

### **AWS / SWS Dashboard Settings**

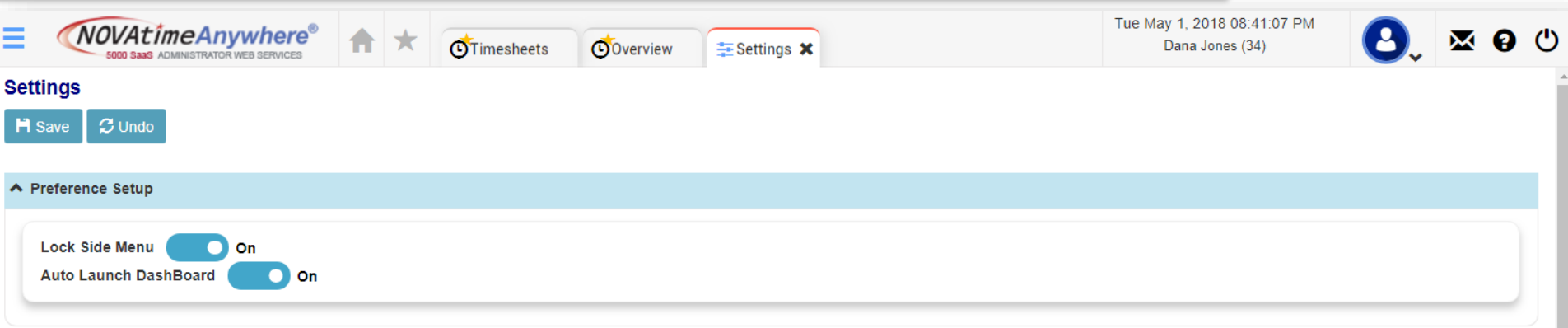

#### A Dashboard Setup

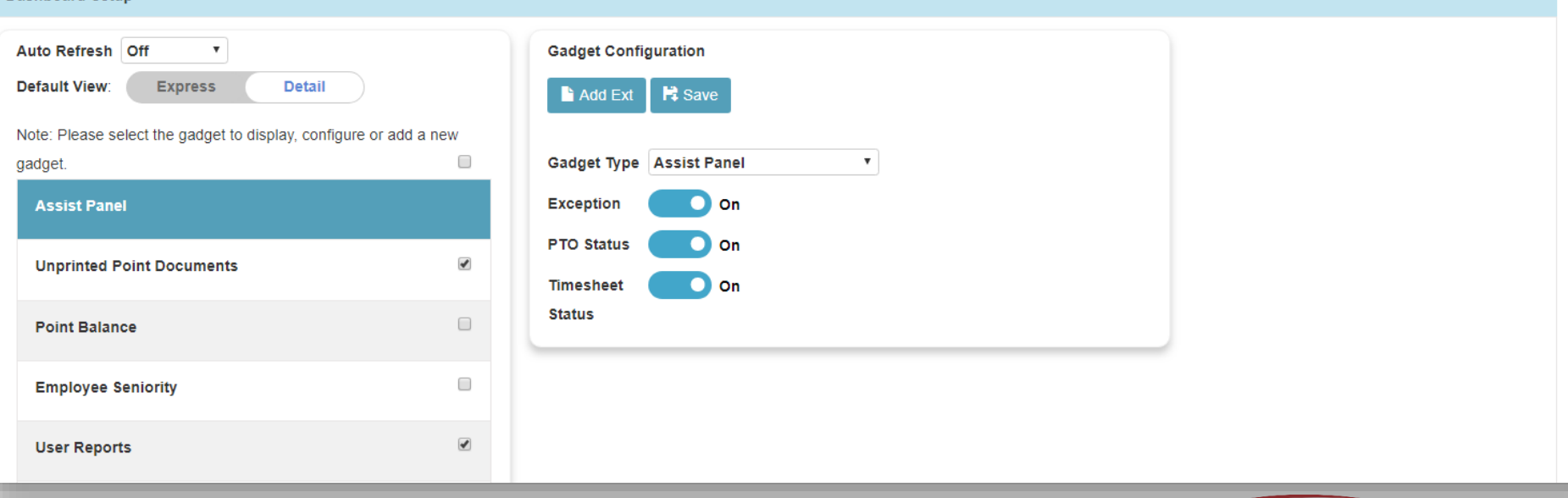

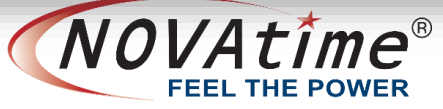

#### **AWS / SWS Dashboard Settings**

#### **E** Available gadgets:

- **Employee Seniority**
- Exception Summary
- **EMLA Active Cases**
- Message
- Public Message
- Point Balance
- Push Device Status
- Time off Request
- **Time off Request Approval**
- Unprinted Point Documents
- User Reports
- Background image URL

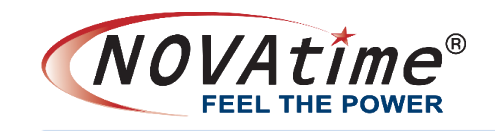

# **Assist Panel:**

- Pay period control
	- **Exceptions**
	- Timesheet status
	- PTO status counts
- Express view; expand to review daily details
	- Daily scheduled headcount and hours, & actual Reg/OT hours
	- Daily exception count
- **EXECTE:** Further expand to see all available schedules for each specific day

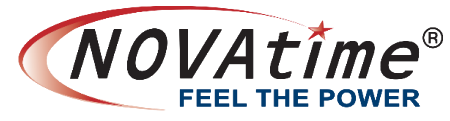

#### ■ No Dashboard – Your typical landing page

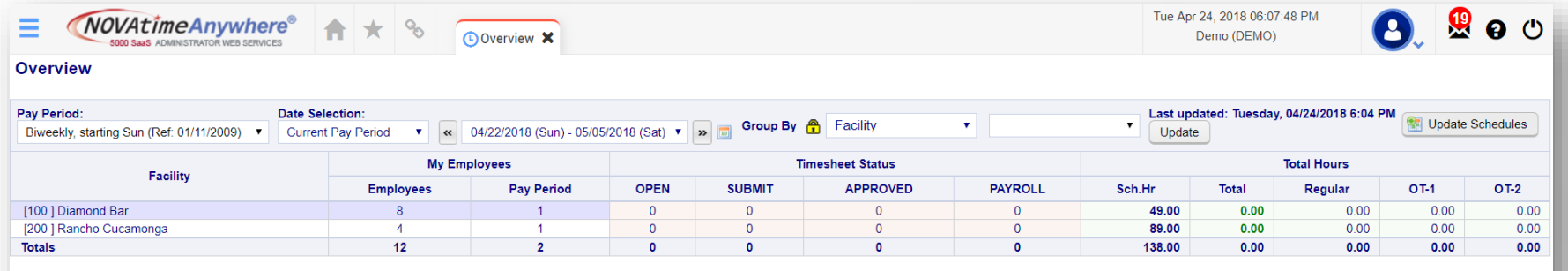

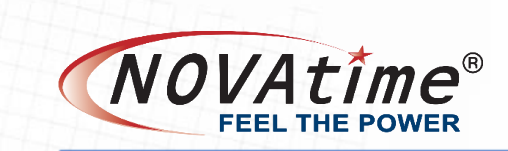

#### ■ No dashboard, with favorites enabled

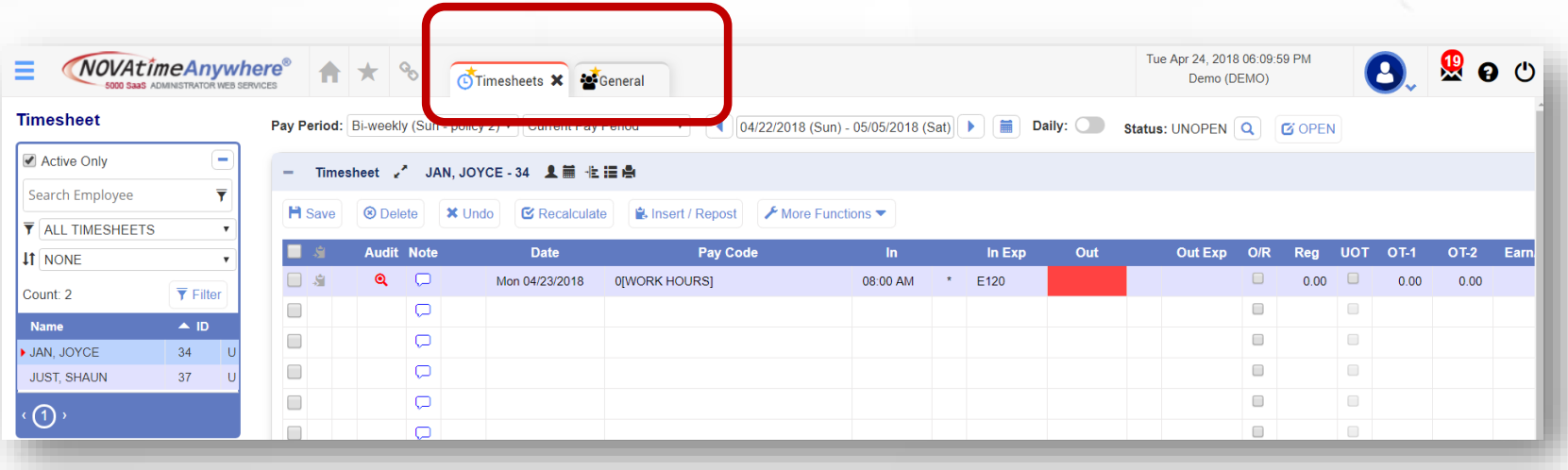

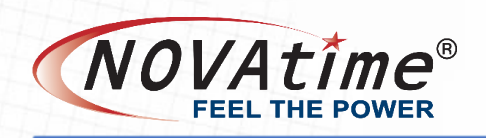

#### ■ When a Administrator / Supervisor logs in, the new dashboard is shown immediately if dashboard is auto launched.

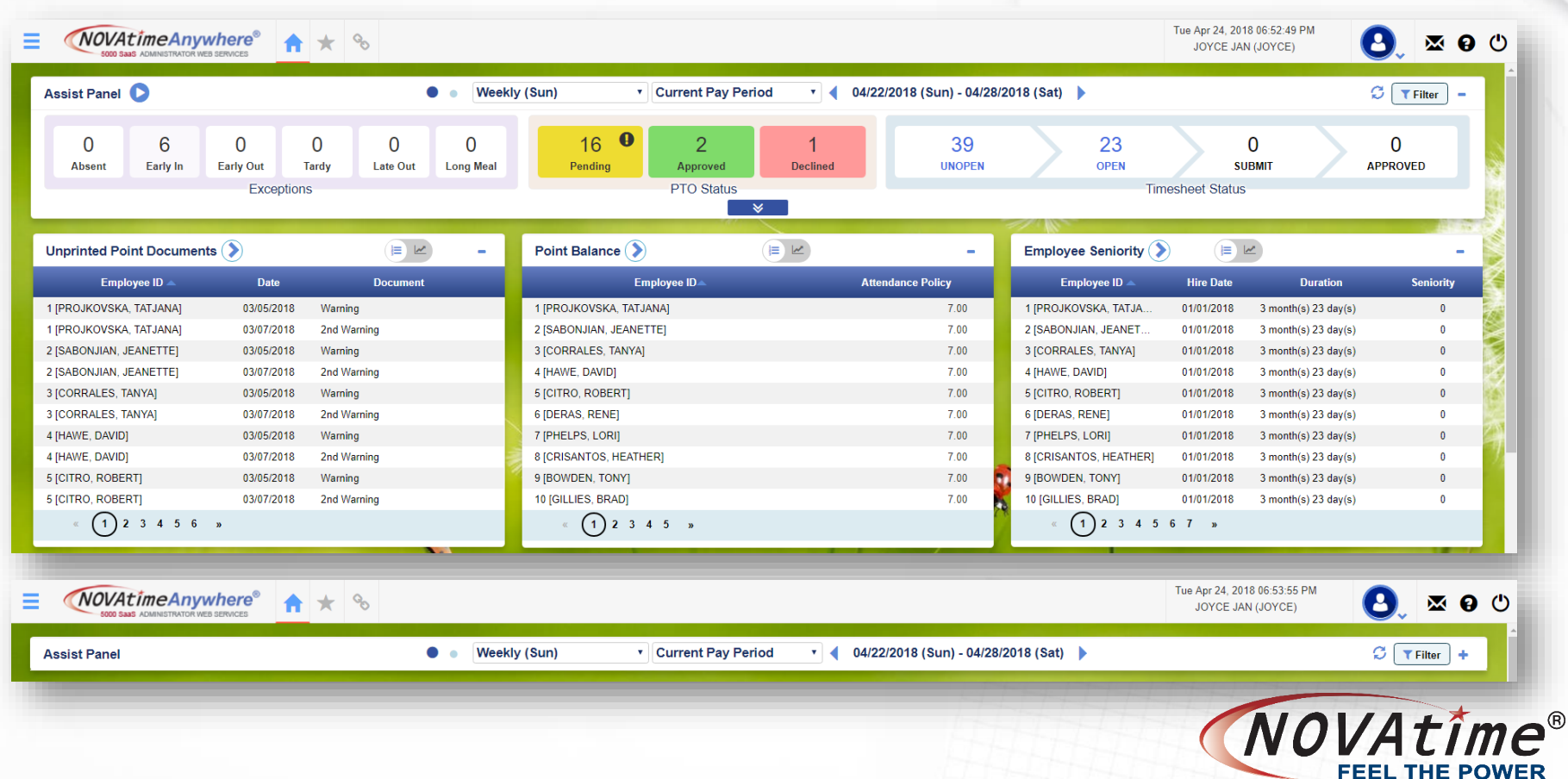

■ When a Administrator / Supervisor logs in, the new dashboard is shown immediately if dashboard is auto launched.

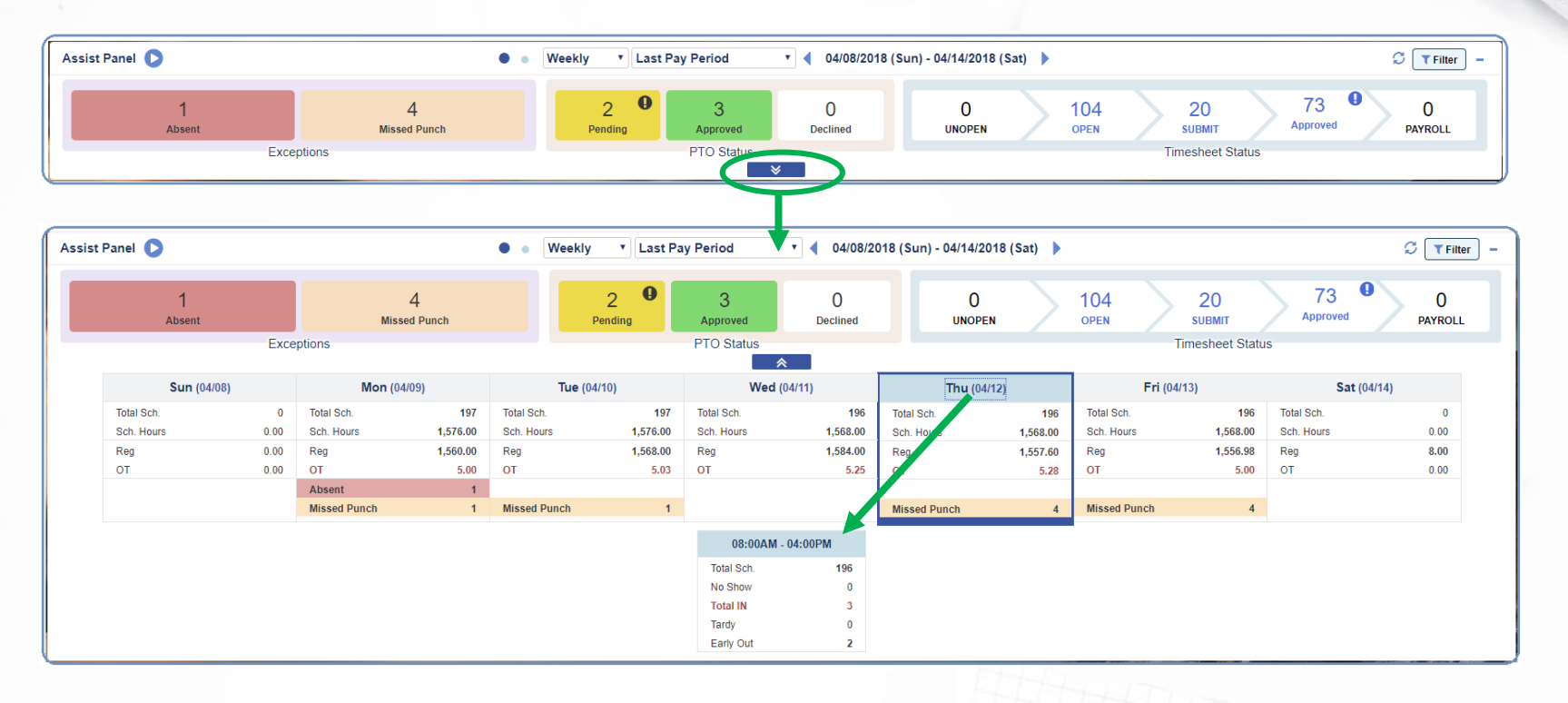

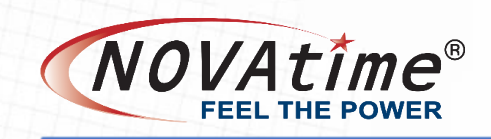

#### **AWS / SWS Dashboard Gadgets**

- Majority of the existing gadgets are available; some consolidated into
	- Assist Panel Approval Status, Schedule vs Actual, Pay Cycle Control
	- In/Out Board Approaching Hours, Approaching Overtime, Elapsed Time, Punch Headcount

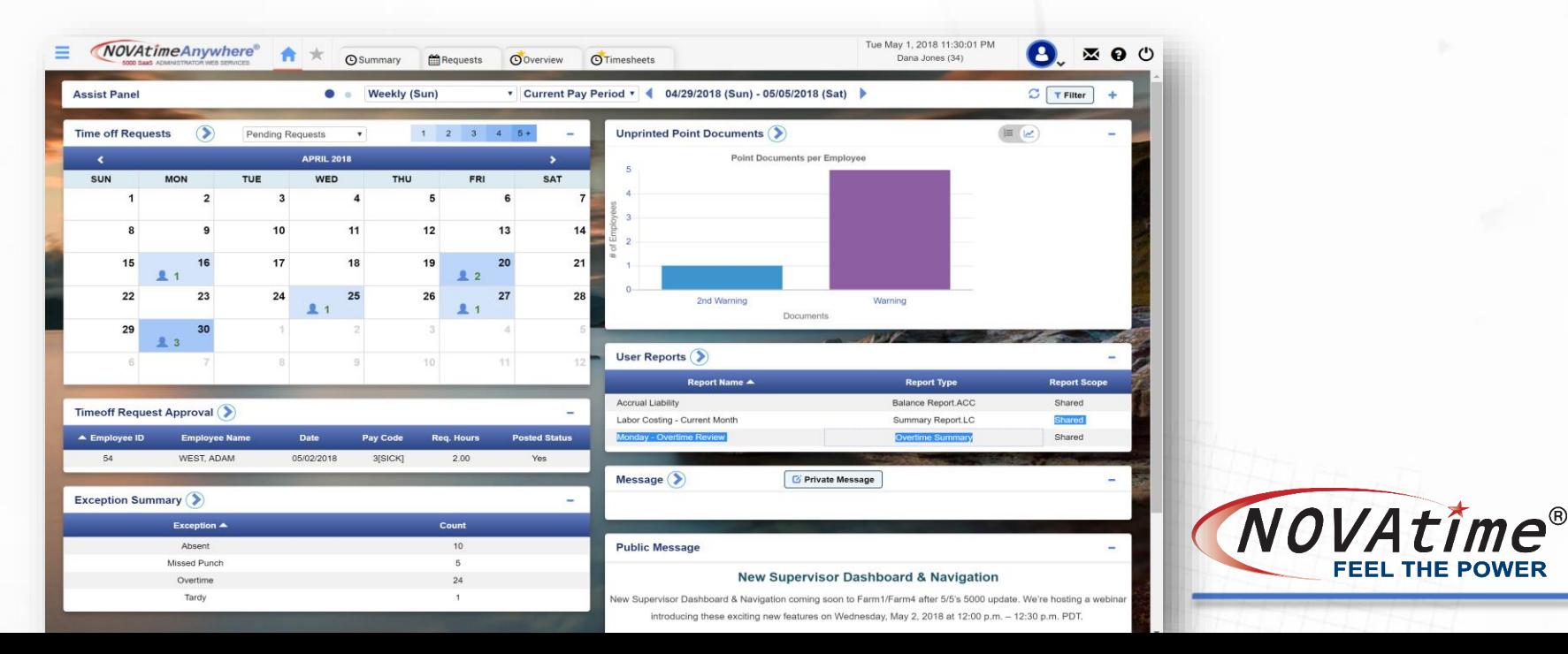

#### **SWS/AWS Dashboard**

- $\bullet$ a shortcut to the associated webpage; tap on the gadget title to change the gadget name
	- A shortcut to change the view from and to graph view and list view
- Sends a private message to employee(s) **Z** Private Message
	- Public messages (SSO clients)

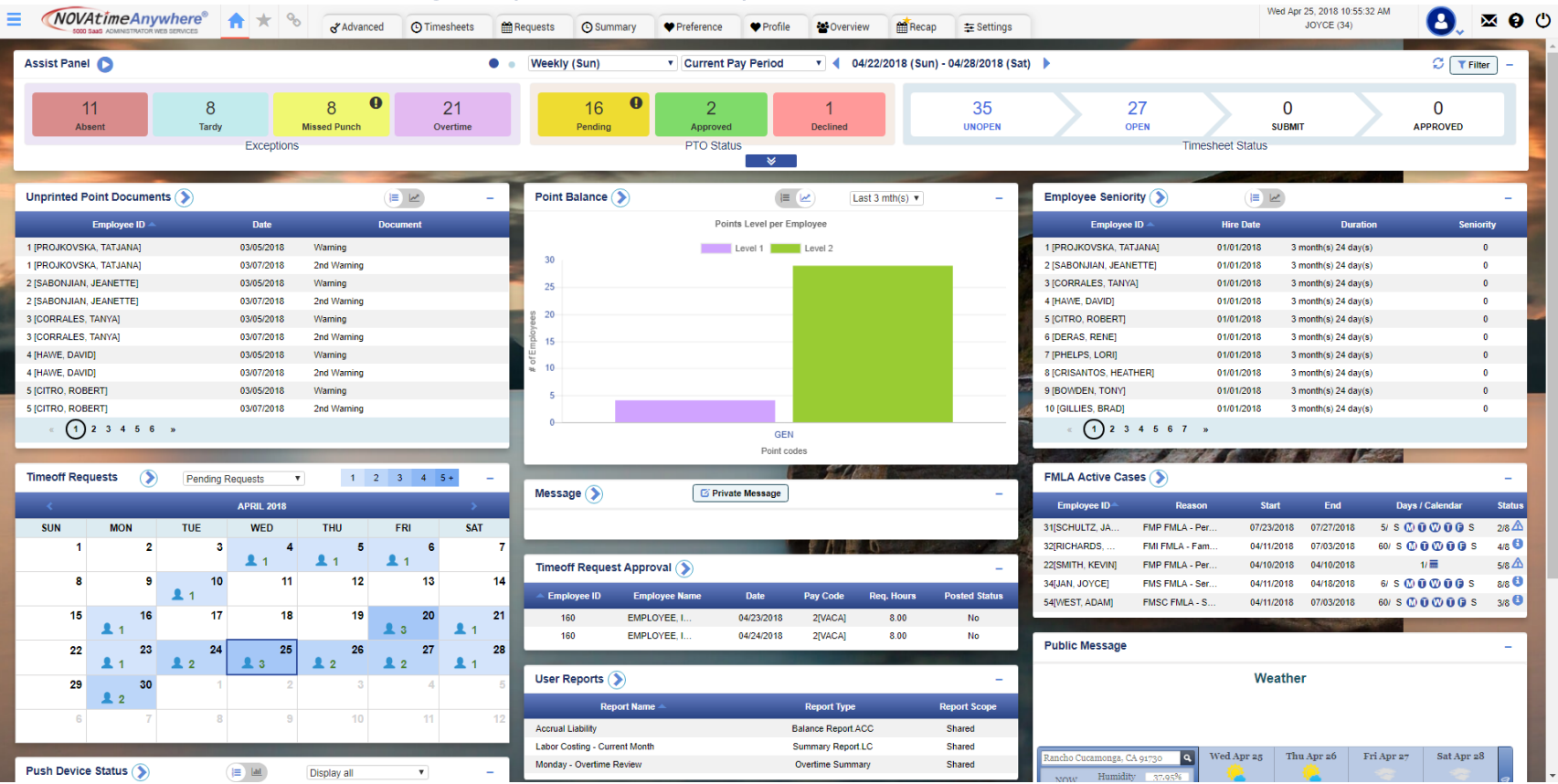

®

#### **SWS/AWS Dashboard**

- Collapses / Expands gadget; tap on the minus symbol
- Click icon to pause or play the public messages (If more than one setup)
	- Clickable dropdown menu to change of data in Time-Off Request gadget
		- Pending requests
		- Leave-shared schedule
- Pending + Leave-shared Pending + Leave-shared ▼

 $1+ 2+ 3+ 4+ 5+$  - Informs user of how many requests are in the gadget based on color

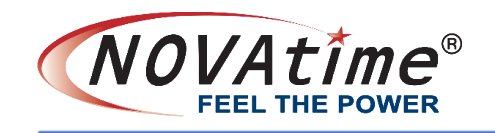

#### **UI Changes**

#### **Example 2 Sub-menu Pages: Employee & Payroll categories**

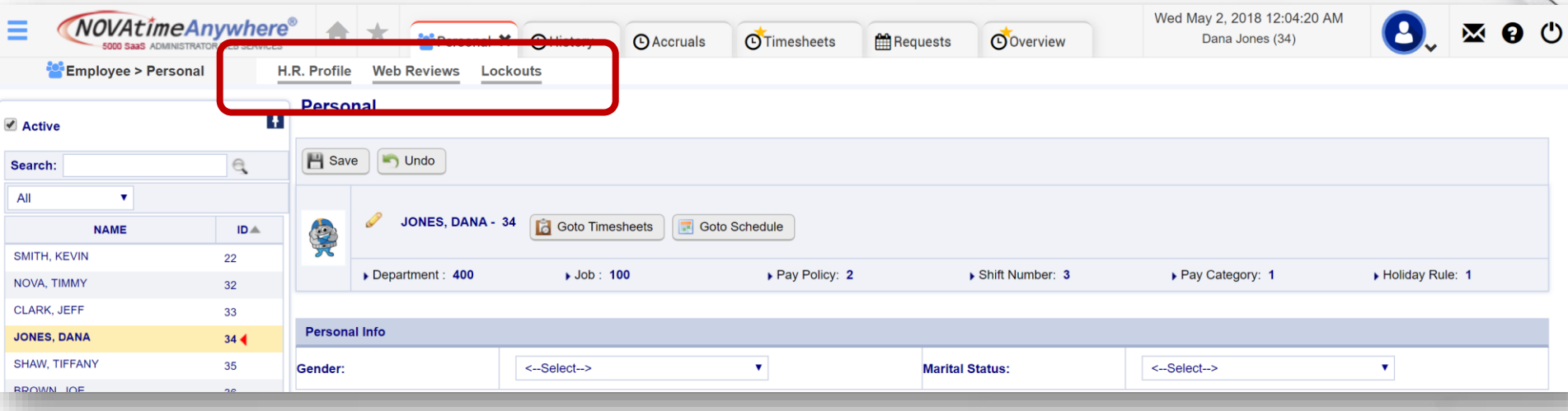

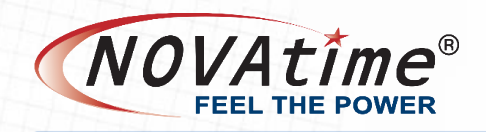

## **In/Out Board**

#### **In/Out Board**

- Approaching Meals/Breaks filter
- Approaching Scheduled Hours filter
- Current punch/pay code status (click + to expand to display all in/out records)
- Clock Out column Work v. Scheduled Hours progress bars
- **■** Meal column Taken or automatically deducted  $(v)$ , no meal  $(x)$ , or not yet (blank)

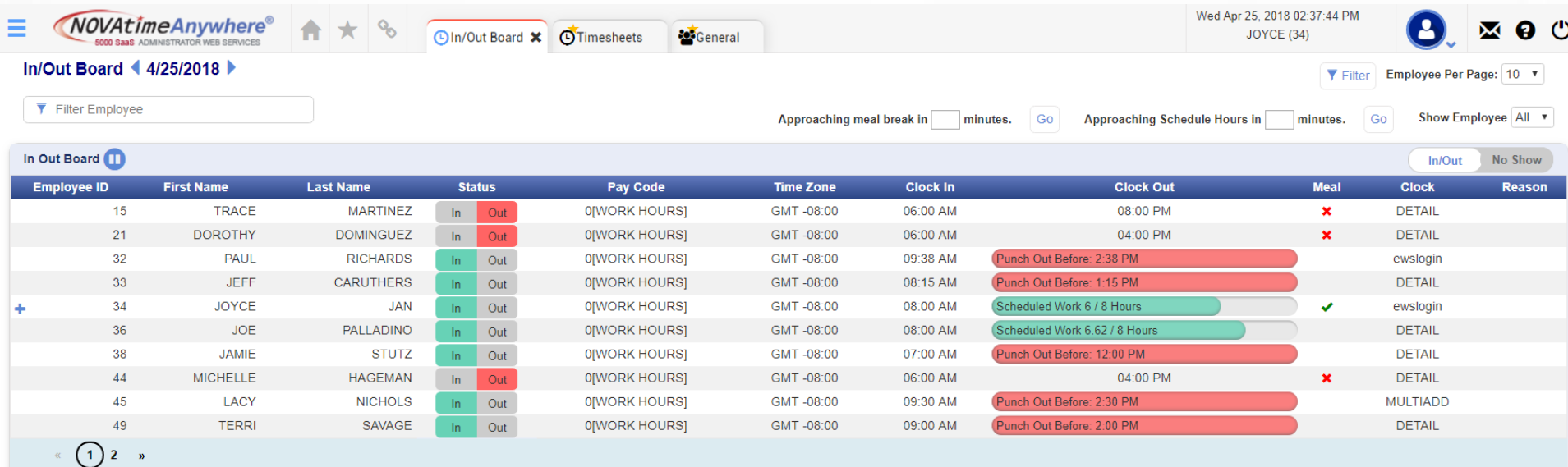

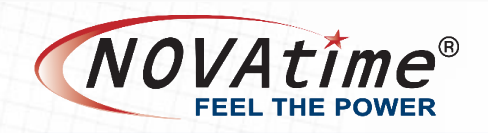

#### **No Show Board**

#### **No Show Board:**

 $\checkmark$  Based on each employee's scheduled start time. If an employee has not punched in by his or her scheduled start time, they will appear on the No Show Board until they do punch.

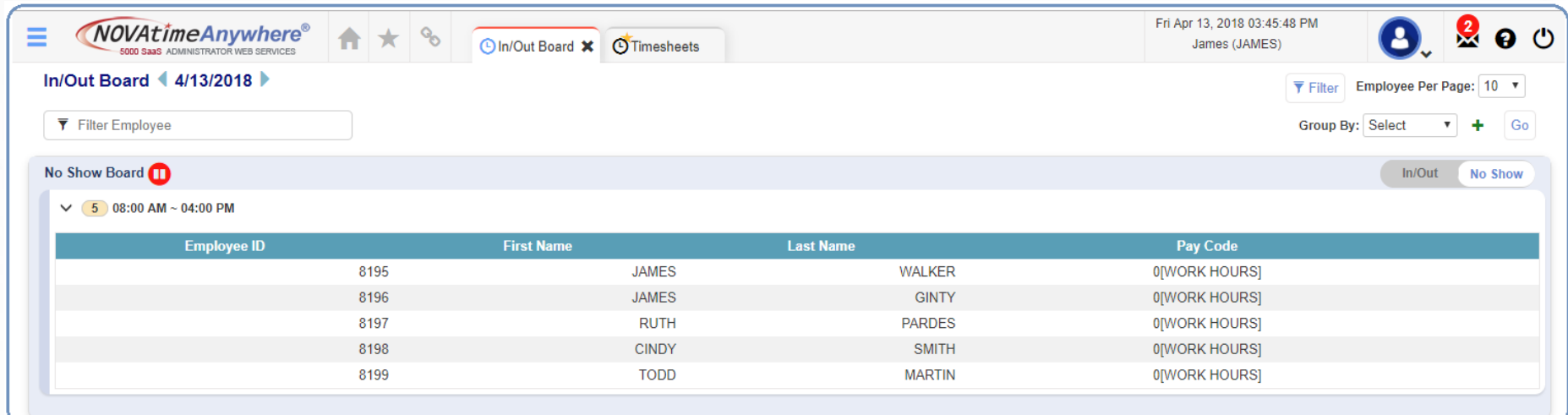

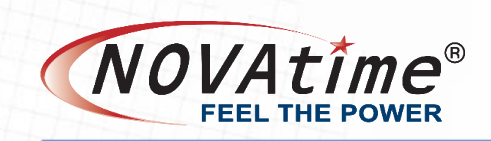

**Time-Off Request** 

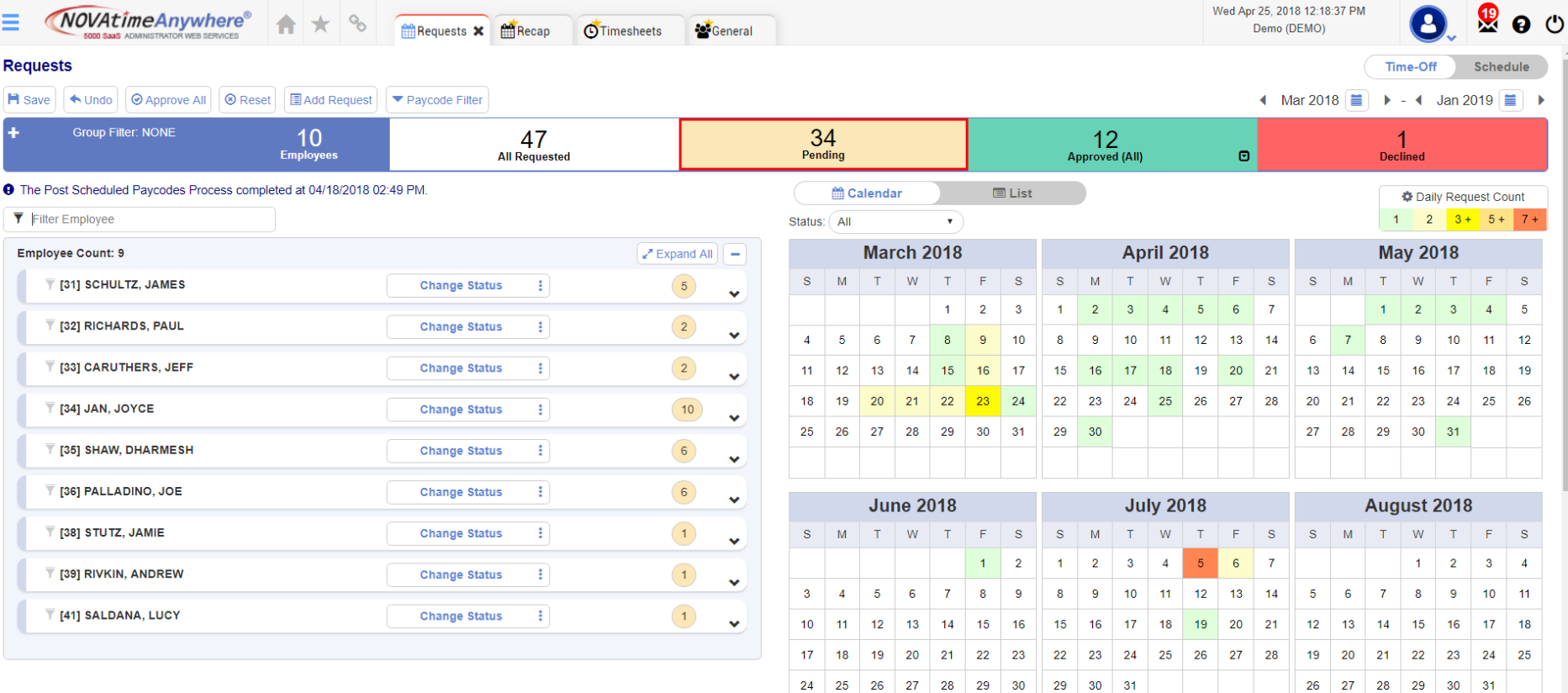

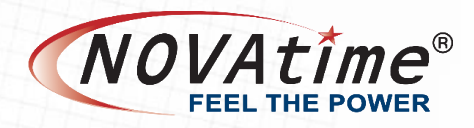

■ Schedule Request

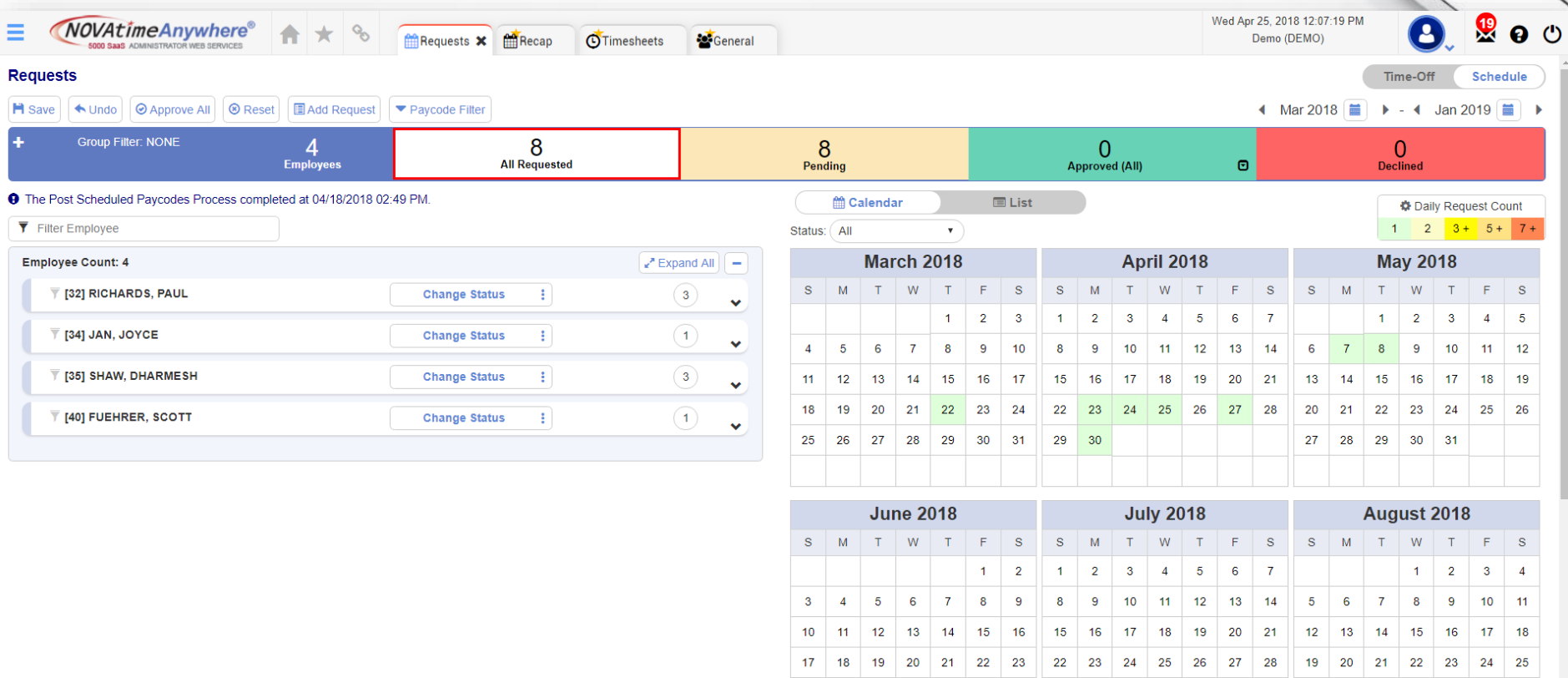

24 25 26 27 28 29 30

29

 $30 - 31$ 

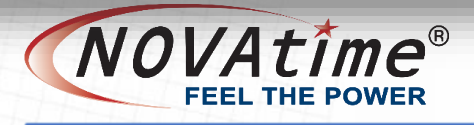

 $26\phantom{.}$ 27 28 29

 $30 \quad 31$ 

- **Group filter**
- Request count -
	- All Requested
	- Pending default
	- Approved (All) **□** 
		- Posted
		- Unposted
	- Declined
- Calendar & List
	- Daily Request Count click on the Setup icon to change color

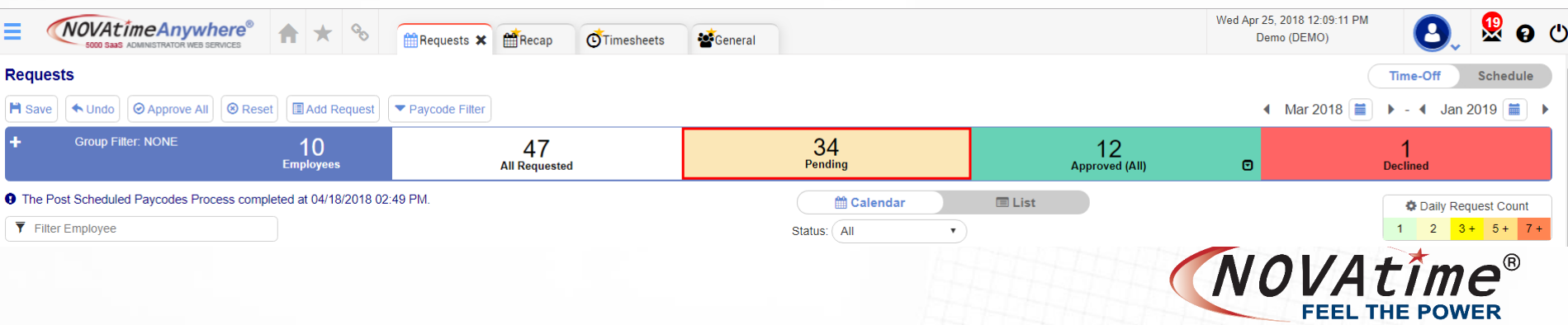

#### **Set Request Count Color**

Color

Cancel

#### $\triangle$  Note

**Set Default** 

Please enter the request count and the color. This will highlight all the days in the month that have the total request count with its associated color

**Request Count** 

1 or more

2 or more

3 or more

5 or more

7 or more

- **Expand All button**
- Quick approval <u>i</u>
- **Expand an employees' requests villed**
- Sort by the request date

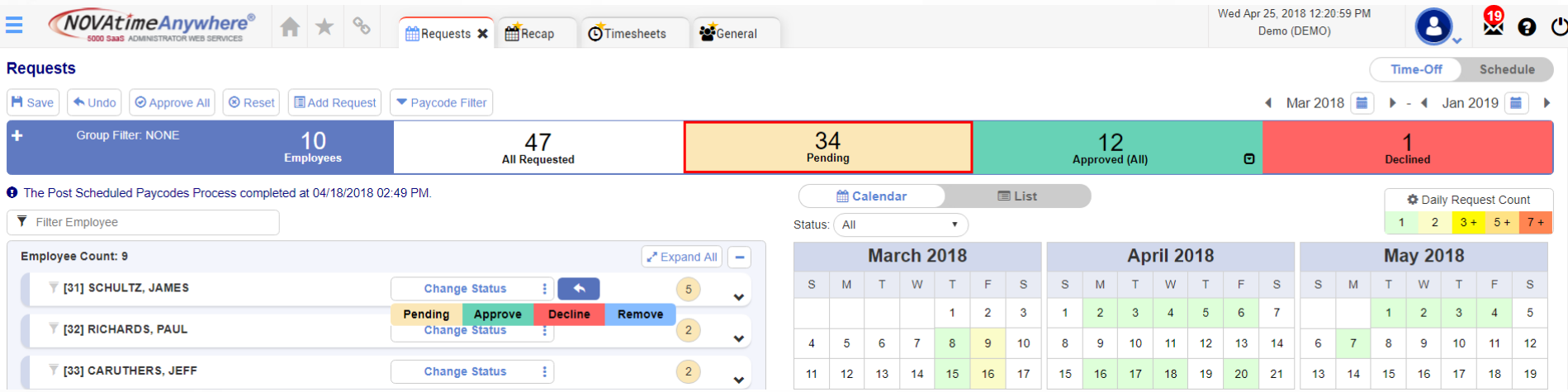

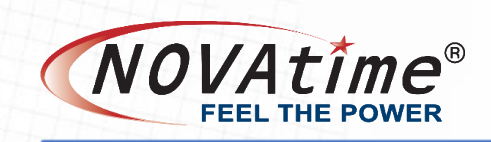

■ Filter

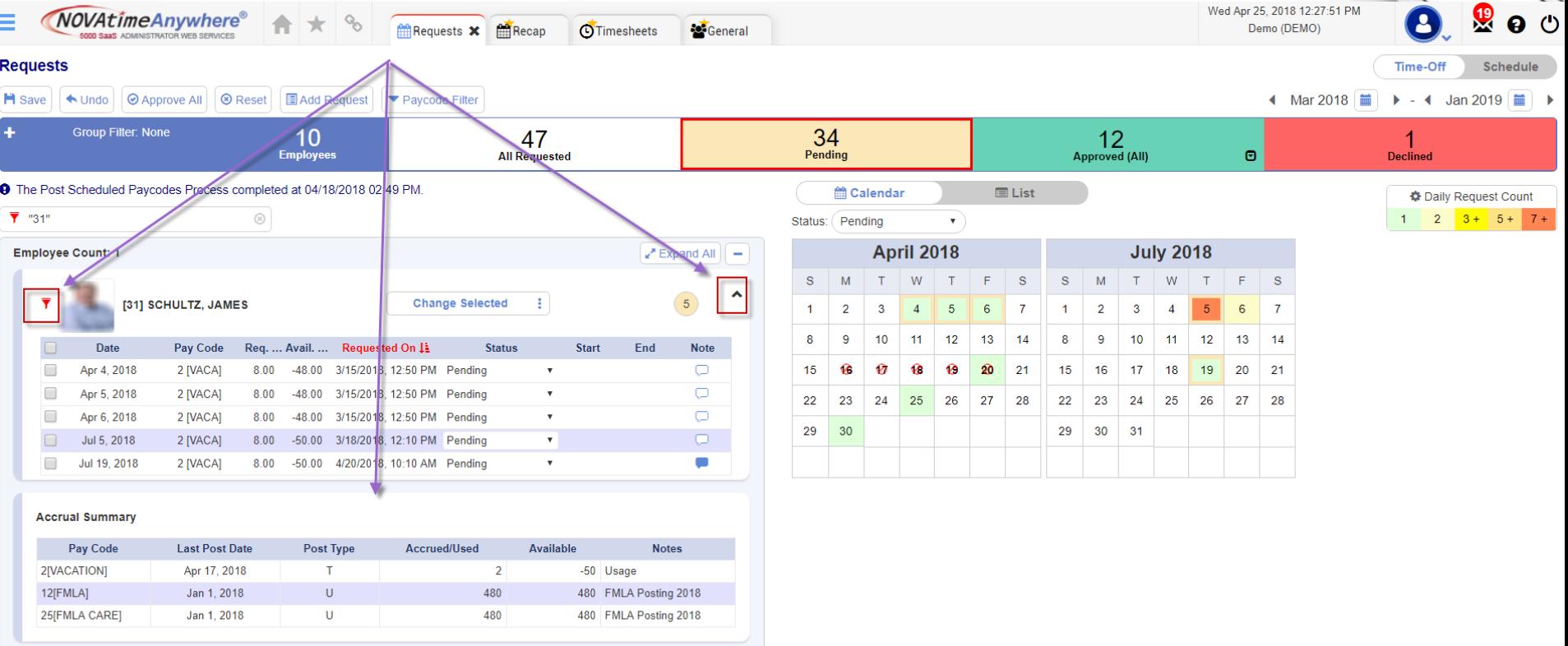

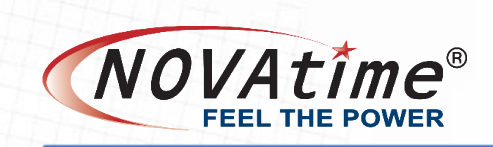

- A near legacy Scheduler > Request > Detail page
	- List <sup>兰</sup> Calendar **E** List **■** Minimize the Employee List  $\overline{\phantom{a}}$

Wed Apr 25, 2018 12:15:11 PM 夓 *NOVAtimeAnvwhere®*  $\boldsymbol{\Omega}$  (') ₳  $\star$ **Requests X PRECAP C**Timesheets **C**eneral Demo (DEMO) **Requests Time-Off** Schedule **H** Save ◆ Undo | 8 Reset | E Add Request | ▼ Paycode Filter  $\overline{\phantom{0}}$  Mar 2018  $\blacktriangleright$  - 4 Jan 2019  $\blacksquare$ **Group Filter: NONE**  $12$  $10$ 43 34 Approved (All)  $\Theta$ **Employees All Requested** Pending **Declined** m Calendar **E** List  $\equiv$  $\bar{\mathbf{S}}$ Status: All **H** Save  $\mathbf{U}$  $\overline{\mathbf{M}}$ **ID** Employee Date Pavcode **Hrs** Requested On IL **Status Start** End **Note**  $\overline{M}$ 33 **CARUTHERS, JEFF** Mar 8, 2018 2 [VACA] 8.00 Mar 15, 2018 Approved  $\circ$  $\mathbf{v}$  $\mathbf{A}$  $\Box$  $\overline{R}$  $31$ SCHULTZ, JAMES Mar 9, 2018 2 [VACA] 8.00 Mar 15, 2018 Approved  $\boldsymbol{\mathrm{v}}$  $\mathbf{Y}$  $\Box$ 33  $\mathbf{v}$ **CARUTHERS, JEFF** Mar 9, 2018 2 [VACA] 8.00 Mar 15, 2018 Declined  $\Box$  $31$ **SCHULTZ, JAMES** Apr 2, 2018 2 [VACA] 8.00 Mar 15, 2018 Approved  $\mathbf{v}$  $\Box$  $31$ **SCHULTZ, JAMES** Apr 3, 2018 2 [VACA] 8.00 Mar 15, 2018 Approved  $\mathbf{v}$  $\Box$  $31$ **SCHULTZ, JAMES** Apr 4, 2018 2 [VACA] 8.00 Mar 15, 2018 Pending  $\boldsymbol{\mathrm{v}}$  $\Box$  $31$ **SCHULTZ, JAMES** Apr 5, 2018 2 [VACA] 8.00 Mar 15, 2018 Pending  $\pmb{\mathrm{v}}$  $31$ **SCHULTZ, JAMES** Apr 6, 2018 2 [VACA] 8.00 Mar 15, 2018 Pending  $\boldsymbol{\mathrm{v}}$ 35 SHAW, DHARMESH Mar 16, 2018 2 [VACA] 8.00 Mar 16, 2018 Approved  $\bar{\mathbf{v}}$ 40 FUEHRER, SCOTT Mar 16, 2018 2 [VACA] 8.00 Mar 16, 2018 Approved  $\boldsymbol{\mathrm{v}}$ 35 **SHAW, DHARMESH** Mar 20, 2018 2 [VACA] 1.00 Mar 16, 2018 Pending  $\boldsymbol{\mathrm{v}}$ 

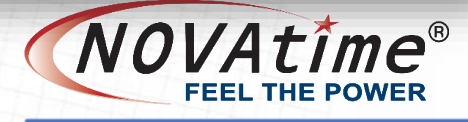

# **Where to get help**

# Ongoing Education Page

#### [www.novatime.com](http://www.novatime.com/)

LOGIN: n0v@users (0=zero) PASSWORD: n0v@sch00l (0=zero) Recorded webinars

# Forum

Forum.novatime.com

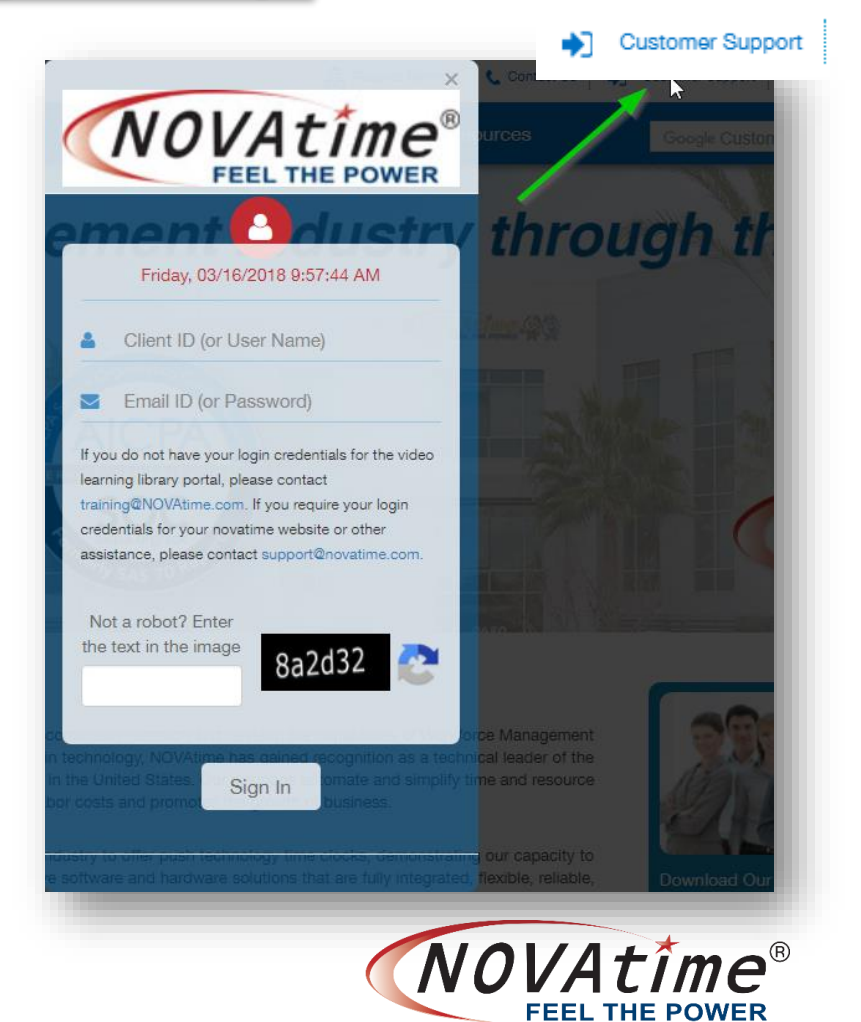

# **Where to get help**

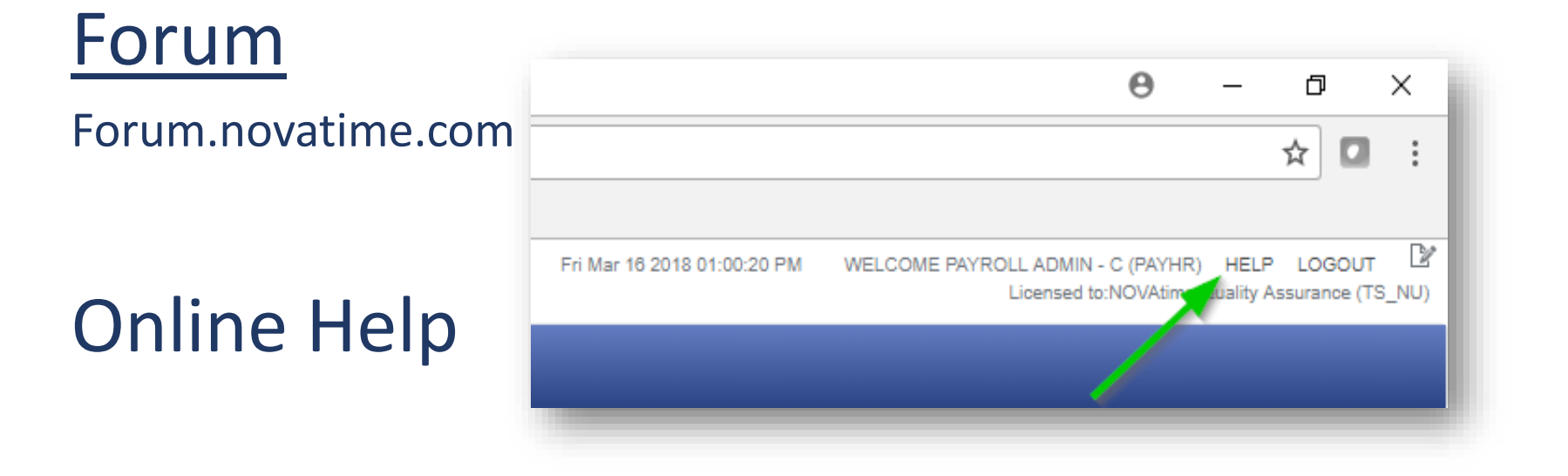

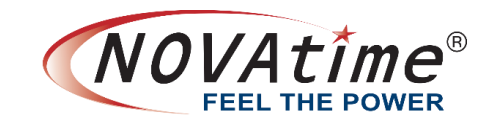

# **Questions and Answers**

**NOVAtime 5000 New Navigation, Supervisor Dashboard, & PTO Approval** Wed, May 30, 2018 10:30 AM - 11:00 AM PDT Register [here.](https://register.gotowebinar.com/register/4546178605222051075)

**Enhanced Template Schedules Page**  Tue, May 29, 2018 11:00 AM - 12:00 PM PDT Register [here.](https://register.gotowebinar.com/register/1295332839622414850)

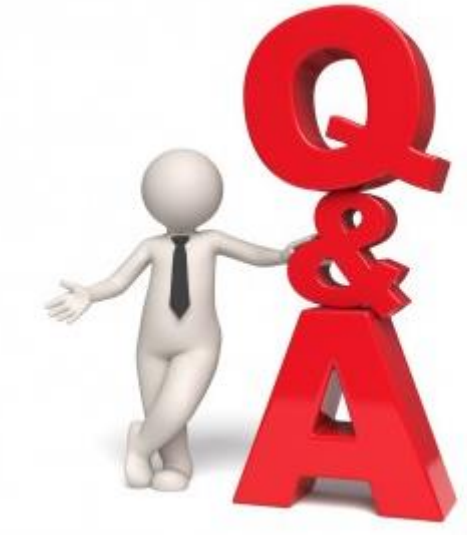

Please download the session handouts from the "Handouts" section of the session control panel prior to the start of the session.

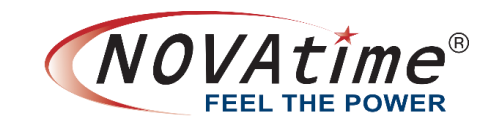

# **Thank you!**

• Please be sure to complete the post-session survey to help us improve our sessions.

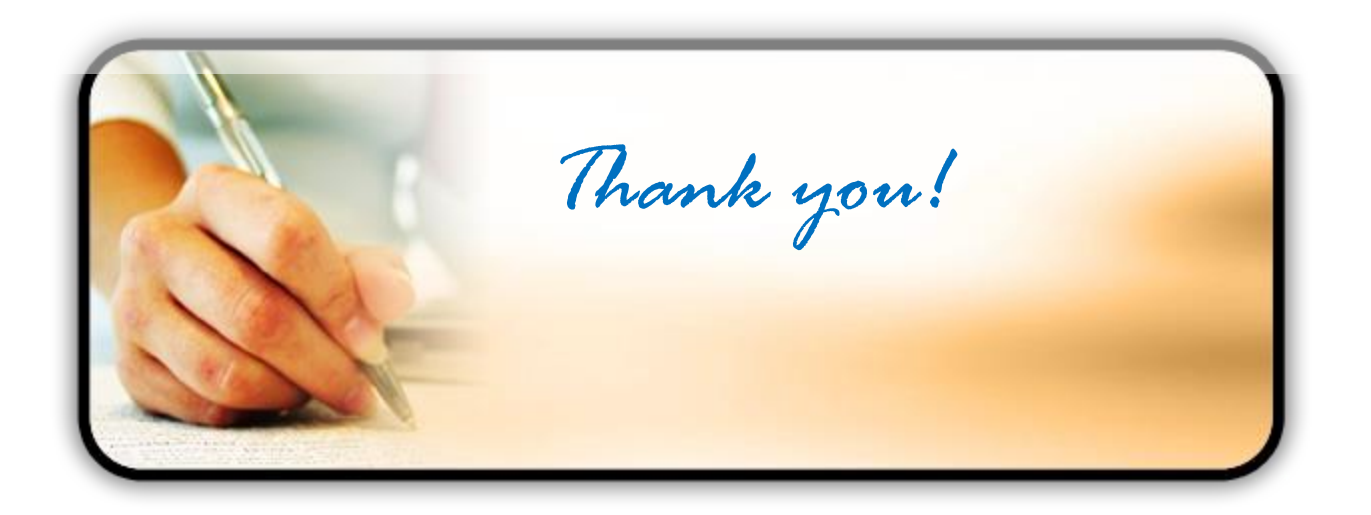

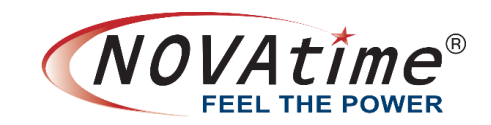